# **Workplace Hazardous Material Information System (WHMIS)**

The following login instructions are for all employees (including graduate students & some students as designated through coursework).

**Are you a Supervisor?** All supervisors must also take the *WHMIS for Supervisors* training.

**Questions?** Any system/username/password questions can be directed to Shelly Kavanagh at 902-566- 0901 or Liz Rostant-MacArthur at 902-566-0516 or by e-mail: HSE@upei.ca

## **Getting Started**

Using either Chrome or Firefox as your web browser, go to: <https://www.skillstracking.com/NET/elearning/Account/StudentLogin.aspx>

The on-line Training Centre screen will appear.

### **1. New Account**

Click "Create New Account".

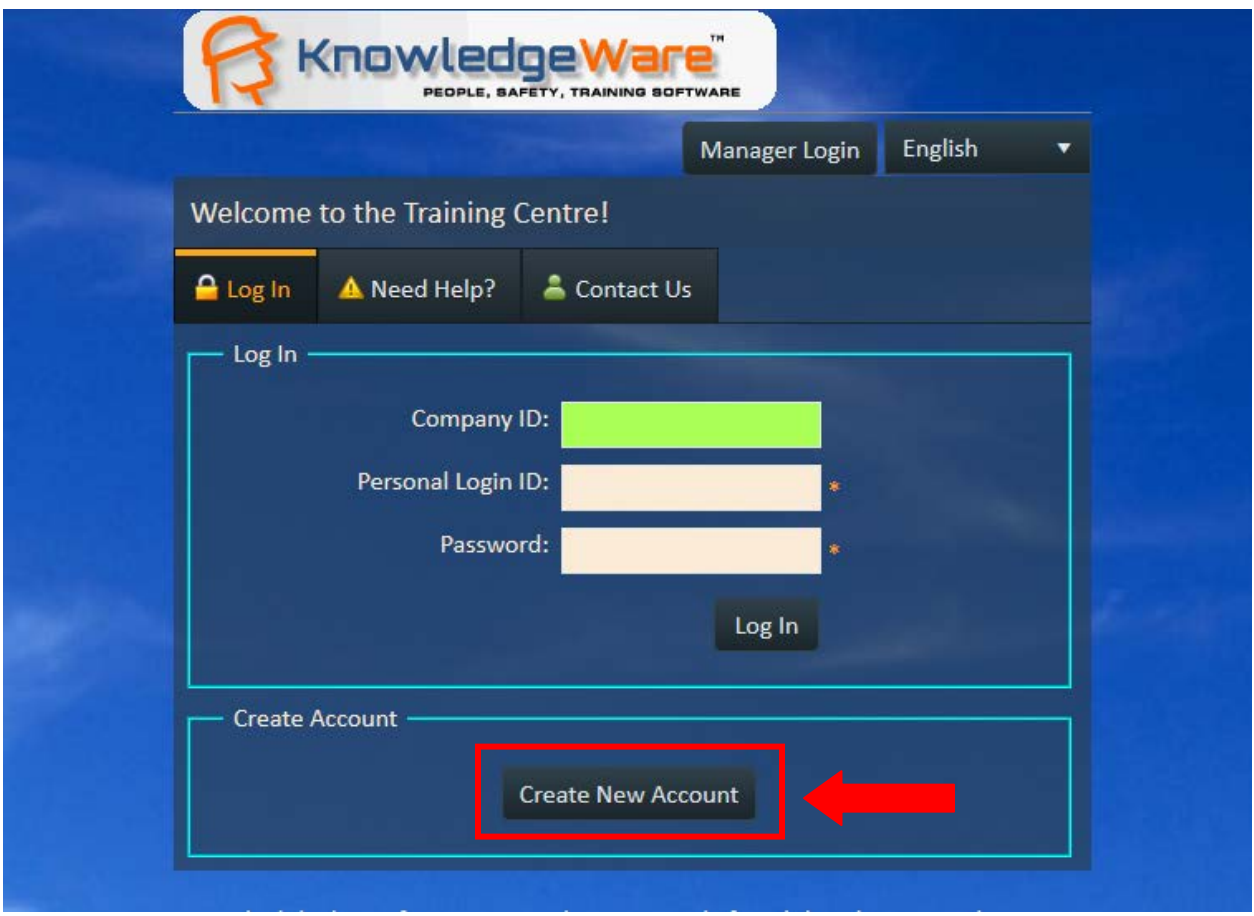

A screen will appear asking you to input the Company LoginID and Password. Enter the below details then click 'Next':

- a. **Company LoginID:** UPEIWHMIS
- b. **Company Password:** safetyfirst

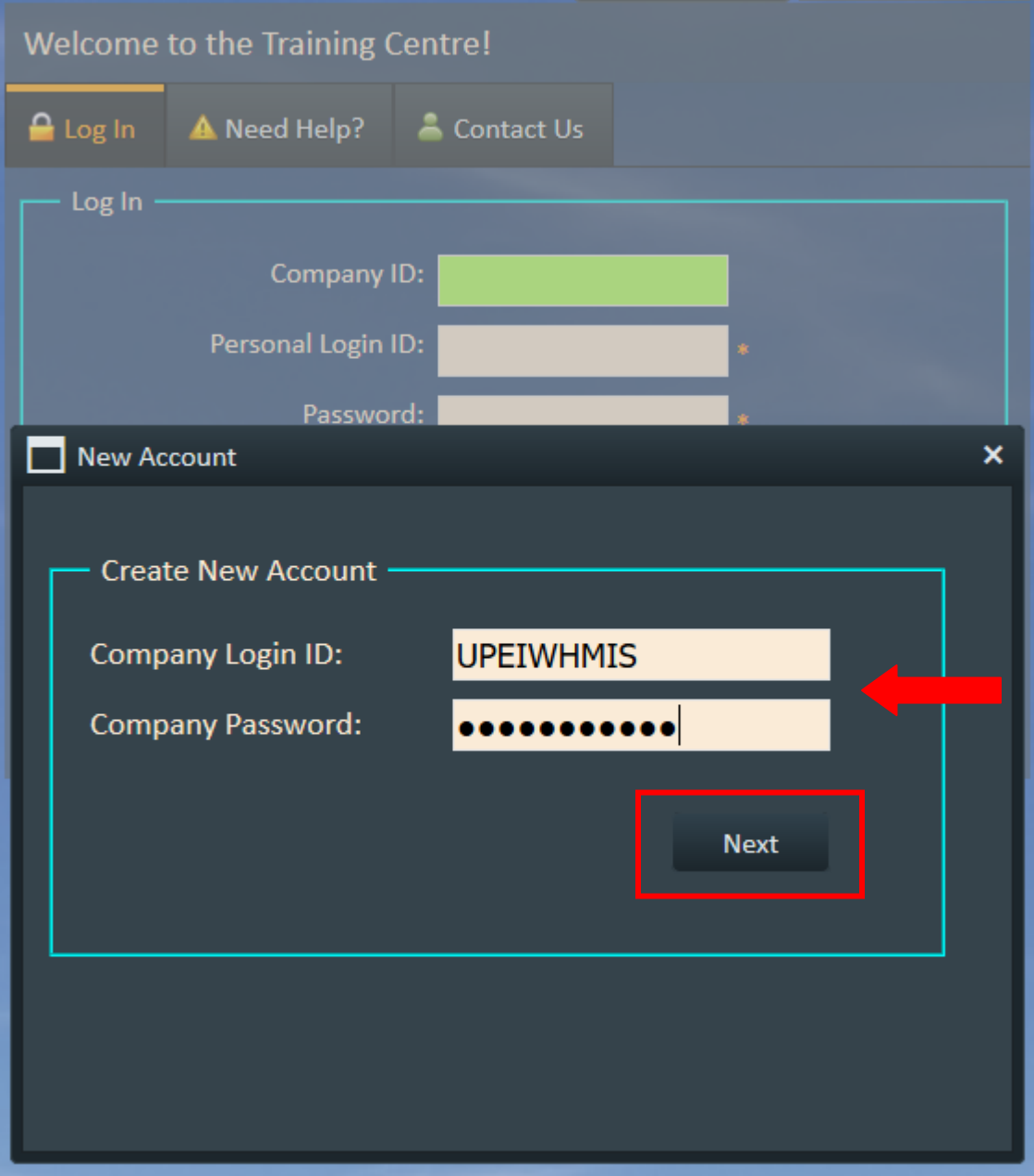

The Learning Centre screen will appear asking for student information; complete each field then click 'Create Account':

- a. **First Name:**
- b. **Last Name:**
- c. **LoginID:** *(create a unique personal login ID)*
- d. **Password:** *(create a password you will remember)*
- e. **Confirm Password:**
- f. **Location**: *(Select Location i.e. VP Academic and Research, Main Campus…)*
- **g. Department:** (Select most appropriate from the drop down menu)
- *h.* **Job Title**: *(Employee/Student, Supervisor/Manager)*
- **i. Email:**

**Note:** there are several options to select from the 'Location' drop down menu and each of these will produce a different list under the drop down menu for 'Departments'; as such, you may have to select a different location to find the best description of your specific department.

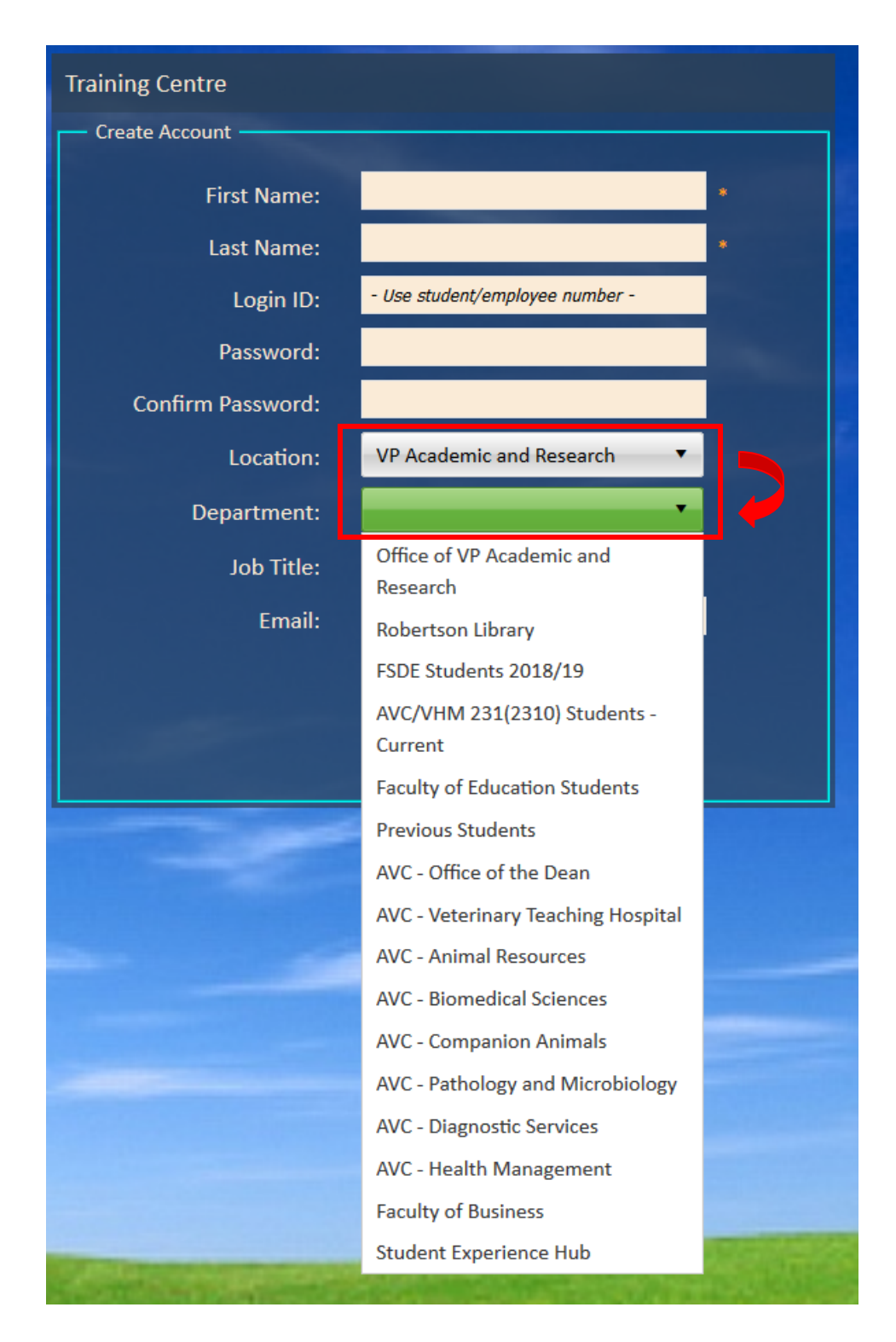

#### **2. Existing Account**

In each of the boxes, enter your previously created account information then click 'Log In':

- a. **Company ID:** 1248
- b. **Personal Login ID**:
- **c. Password:**

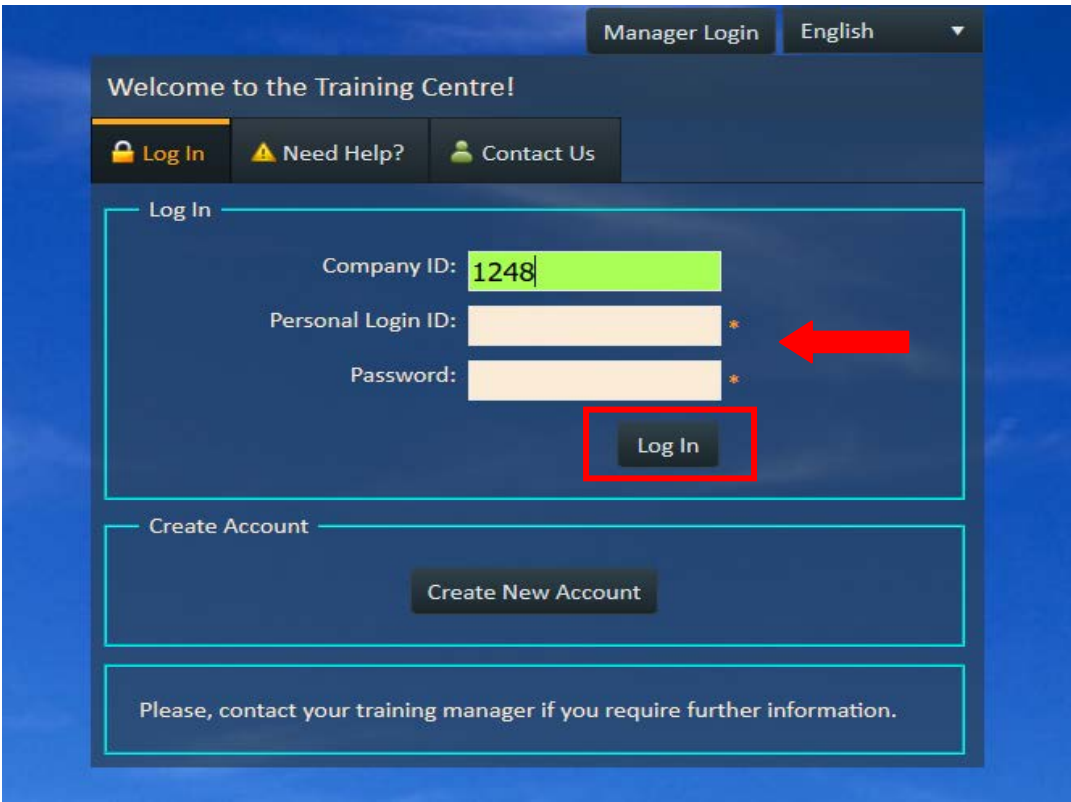

### **3. Training Module**

Once you've successfully logged in, you will be directed to the below screen:

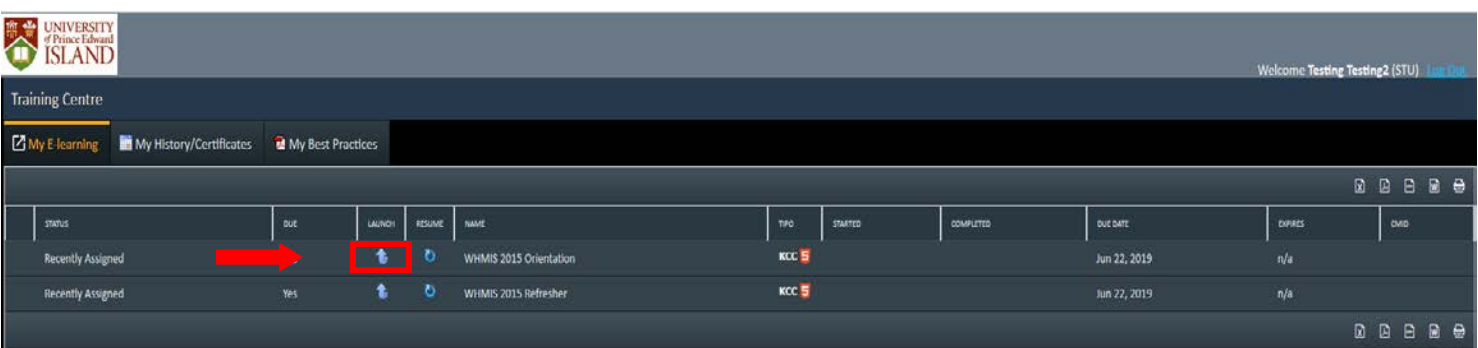

\*\*Allow Pop-up Site then double click on the required course launch arrow and begin.

**Note:** Each employee must complete the *Orientation WHMIS* course. The *WHMIS Refresher* course is required every two years after you complete *Orientation WHMIS*.